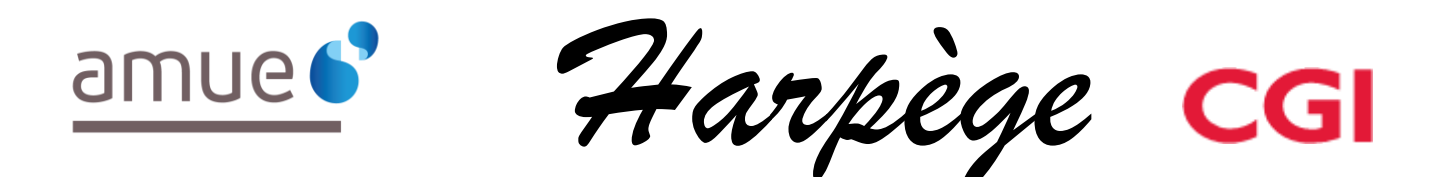

# **Guide Utilisateur - Evolutions de l'applicatif pour la version 7.4.0**

#### *Tableau de diffusion du document*

Document : Guide utilisateur

Version : 7.4.0

Destinataires : Utilisateurs Harpège

Nombre de pages total : 8

### **Tableau des versions du Document**

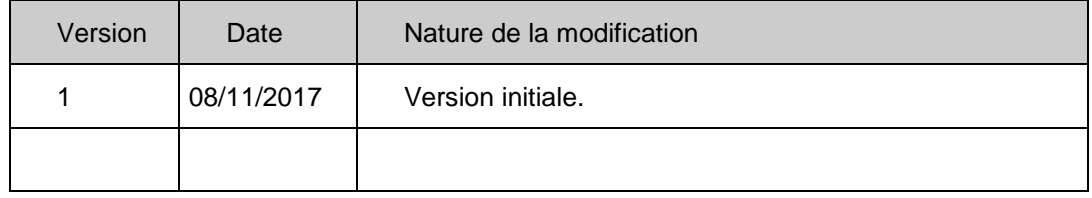

#### **Table des matières**

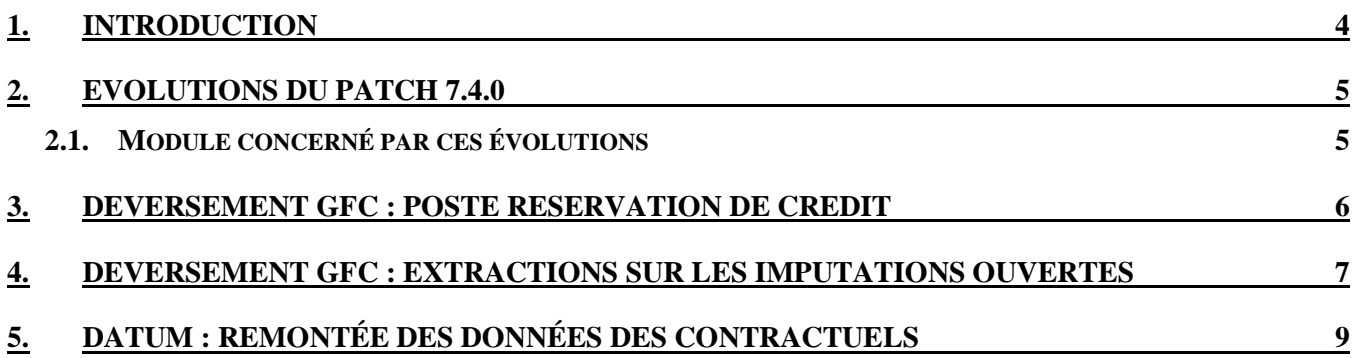

## <span id="page-3-0"></span>**1. INTRODUCTION**

Ce document est un guide utilisateur différentiel, c'est-à-dire qu'il reprend uniquement les domaines fonctionnels qui ont évolué dans un seul document.

Il a pour objectif d'expliquer à partir des écrans, les évolutions (nouveaux champs, règles de gestion, ...) qui ont été mises en place dans le cadre de cette version.

## <span id="page-4-0"></span>**2. EVOLUTIONS DU PATCH 7.4.0**

## <span id="page-4-1"></span>**2.1. MODULE CONCERNÉ PAR CES ÉVOLUTIONS**

Il s'agit de modifications HARPEGE mises en place dans le cadre de :

- DM126005 : Information sur date de début de validité du PRC
- DM126020 : Fonctionnement de la lov PRC
- DM124179 : Remontée des données des contractuels

## <span id="page-5-0"></span>**3. DEVERSEMENT GFC : POSTE RESERVATION DE CREDIT**

Sur l'écran de visualisation du référentiel PRC, les noms des colonnes « date comptable » et « invalidité le » sont respectivement modifiés en « date début validité » et « date fin validité ».

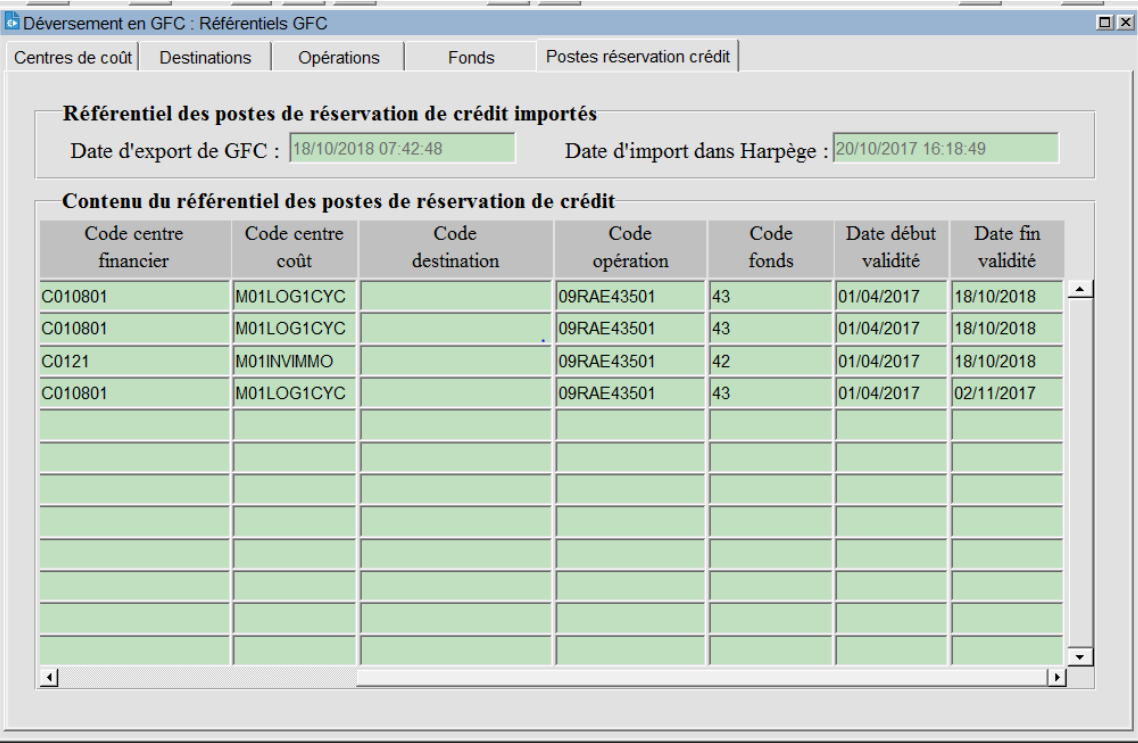

Sur l'écran de saisie des clés du référentiel SIFAC, pour tous les axes d'imputation, la liste de valeurs des postes de réservation de crédit évolue pour contenir les champs « valide le » et « Fin de validité ».

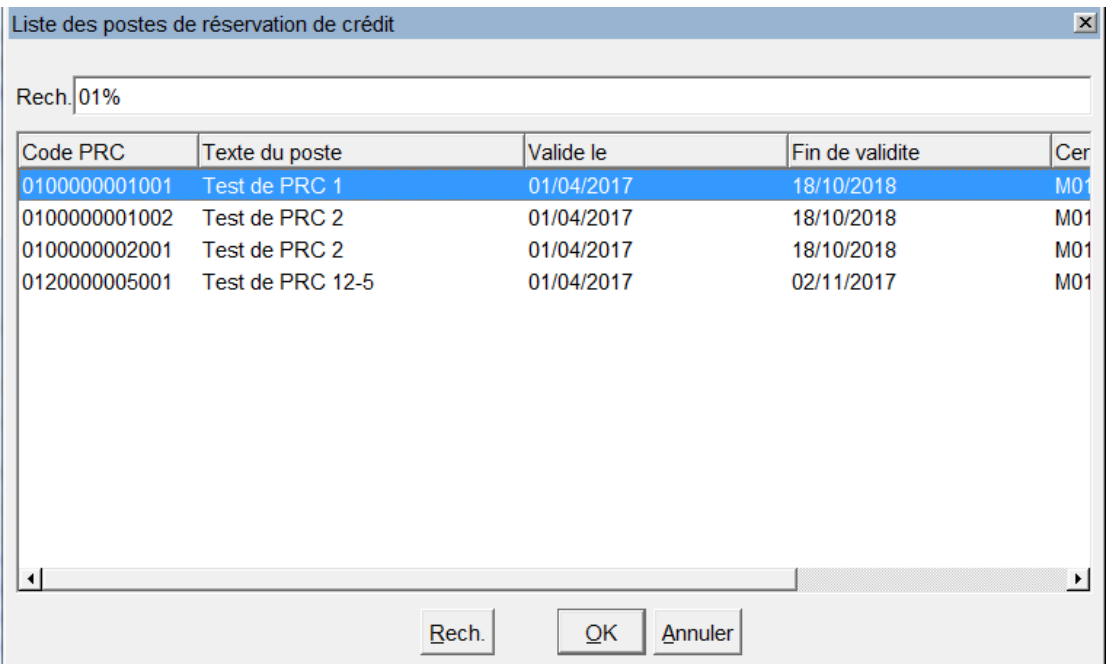

## <span id="page-6-0"></span>**4. DEVERSEMENT GFC : EXTRACTIONS SUR LES IMPUTATIONS OUVERTES**

Lors de l'ajout d'un code PRC sur une imputation dans HARPEGE, le comportement de la LOV PRC est isofonctionnel à celui des autres LOV GFC, à savoir : les codes s'affichent dans les LOV de GFC lorsque les conditions suivantes sont remplies :

- La période d'imputation doit être entièrement comprise dans la période de validité du code de la **LOV**
- Le code de la LOV doit être au bon statut ("A")

Cette règle de gestion implémentée dans HARPEGE bloque donc l'accès aux codes PRC pour les imputations dont leur période n'est pas entièrement comprise dans la période de validité desdits codes PRC.

L'objectif de la demande 126020 est de déterminer la volumétrie des imputations susceptibles d'être impactées en fournissant une extraction sur les imputations ouvertes à ce jour. Une imputation est considérée comme ouverte lorsque sa date de fin :

- est ultérieure à la date du jour OU
- n'est pas renseignée

Pour cela, le script « periode\_input\_gfc\_126020.don », disponible dans le répertoire de livraison du patch, permet de génèrer les 3 extractions suivantes au format csv :

- Fichier Agent input gfc.csv : Liste des imputations ouvertes au niveau « Agent ». Le format de sortie est le suivant :
	- o N° Dossier agent
	- o Compte M9.3
	- o Code élément de paye
	- o Date début d'imputation
	- o Date fin d'imputation
	- o Centre de cout source
	- o Destination source
	- o Opération source
	- o Fonds source
	- o Quotité(en %)
	- o Quotité(en h)
	- o Quotité calculée
- Fichier Contrat\_input\_gfc.csv : Liste des imputations ouvertes au niveau « Contrat ». Le format de sortie est le suivant :
	- o N° Dossier agent
	- o N° contrat
	- o Date début de contrat
	- o Date fin de contrat
	- o Date début d'imputation
	- o Date fin d'imputation
	- o Centre de cout source
	- o Destination source
	- o Opération source
- o Fonds source
- o Quotité(en %)
- o Quotité(en h)
- o Quotité calculée
- Fichier Poste input gfc.csv : Liste des imputations ouvertes au niveau « Poste ». Le format de sortie est le suivant :
	- o N° poste
	- o Catégorie d'emploi
	- o Date début d'imputation
	- o Date fin d'imputation
	- o Centre de cout source
	- o Destination source
	- o Opération source
	- o Fonds source
	- o Quotité(en %)
	- o Quotité(en h)
	- o Quotité calculée

Les gestionnaires sont invités à solliciter leur service informatique pour faire exécuter le script « periode\_input\_gfc\_126020.don » et obtenir les extractions ci-dessus.

A partir de ces extractions, les gestionnaires ont la possibilité de pouvoir intervenir sur les imputations concernées par le PRC dans HARPEGE.

#### **Annexe : procédure de lancement du script**

- 1. Se connecter au serveur BDD au moyen d'un outil tel que Putty ou équivalent
- 2. Positionner la variable ORACLE SID sur la base à modifier. Commande à exécuter : export ORACLE\_SID=*SID de la base* Vérifier que l'on se situe sur le bon environnement avec la commande : echo \$ORACLE SID
- 3. Se positionner dans le répertoire où est déposé le script avec la commande cd
- 4. Appeler la commande SQL\*PLUS au moyen de la commande sqlplus *login/mot\_de\_passe* Le préfixe s'affiche.
- 5. Exécuter le script de génération des extractions en le faisant précéder de @.

```
Commande à exécuter : @periode_input_gfc_126020.don
```
6. Après exécution du script, les extractions Agent\_input\_gfc.csv, Contrat\_input\_gfc.csv et Poste\_input\_gfc.csv sont présentes dans le même répertoire que le script

# <span id="page-8-0"></span>**5. DATUM : REMONTÉE DES DONNÉES DES CONTRACTUELS**

La structure du fichier DATUM des contractuels est modifiée pour correspondre à la structure attendue par le ministère.

Le point virgule en fin de ligne est supprimé conformément à ce qui est attendu pas le ministère.